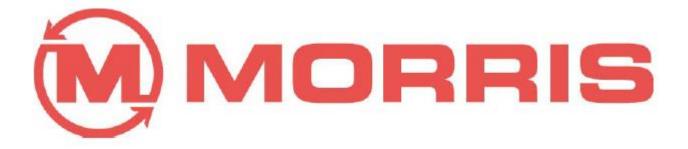

## Topcon X20 Version Upgrade Tutorial Morris Industries Ltd. March 2013

The author makes no guarantees or representations as to the completeness or accuracy of the content following. Always refer to **Morris Industries Ltd. Operators Manuals** for details relating to this equipment.

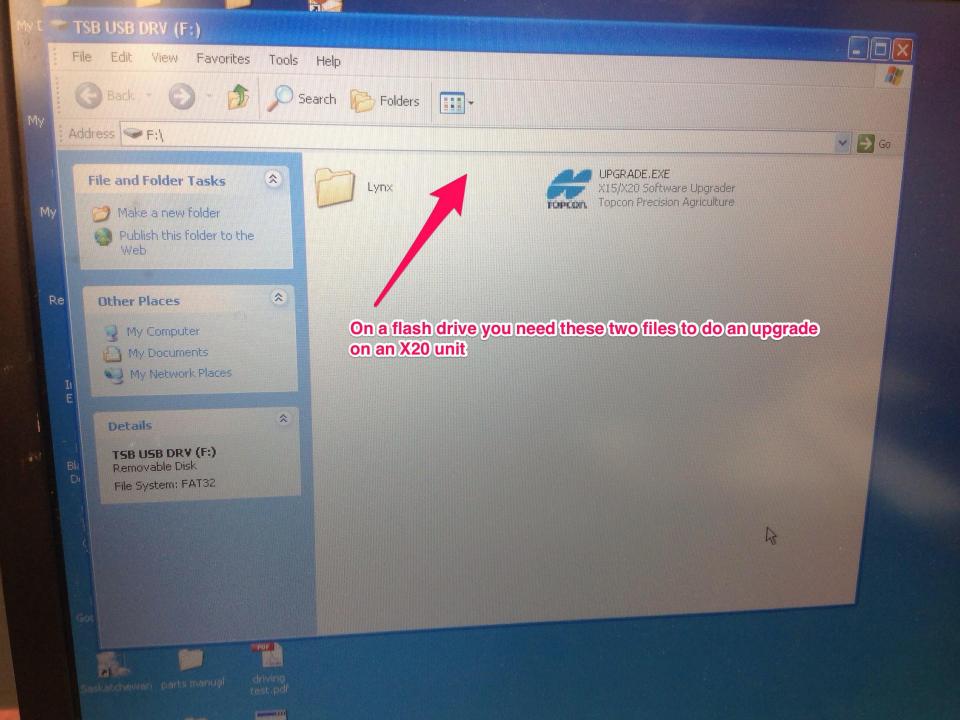

Insert Flash Drive into X20 unit, making sure to keep track of which usb port you plug it into. Here, It is plugged into drive: D.

4CB

AAIHSOT

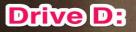

## **Flash drive location**

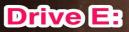

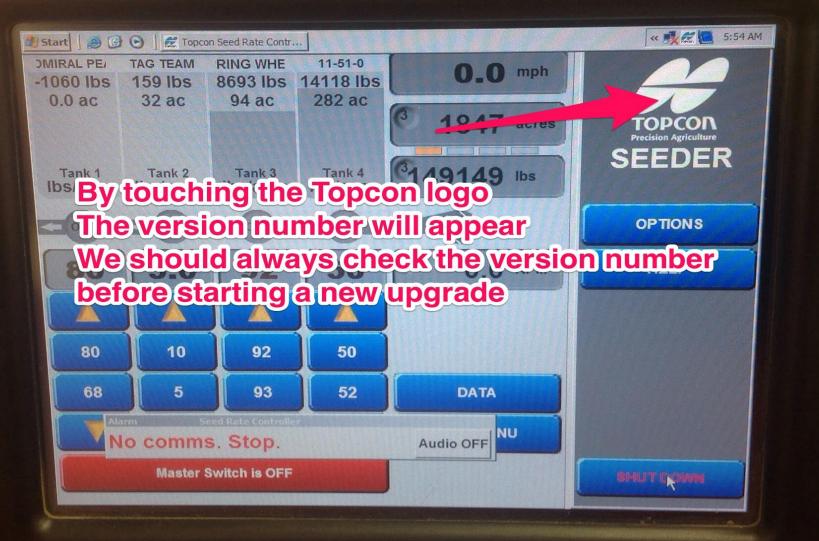

\_

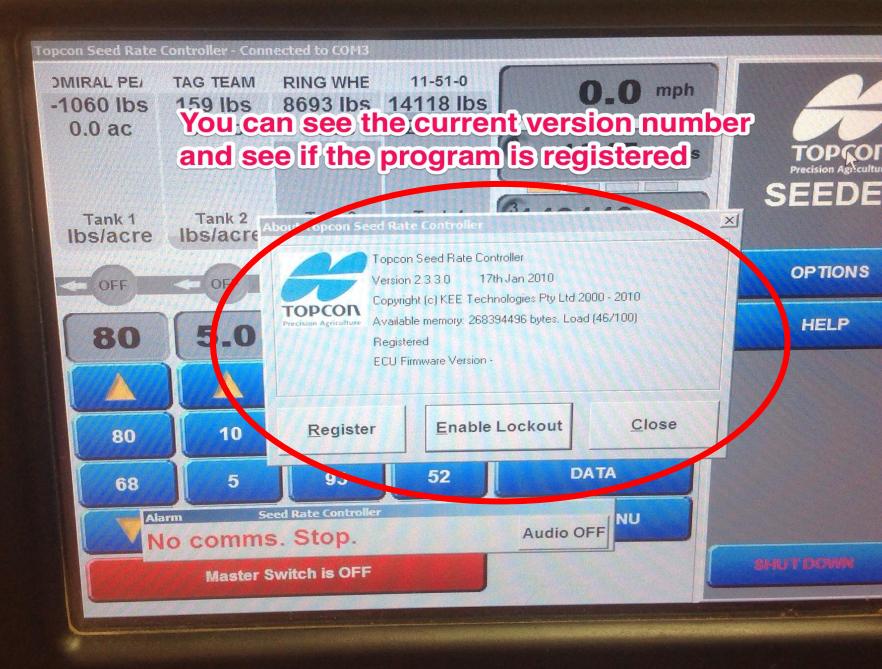

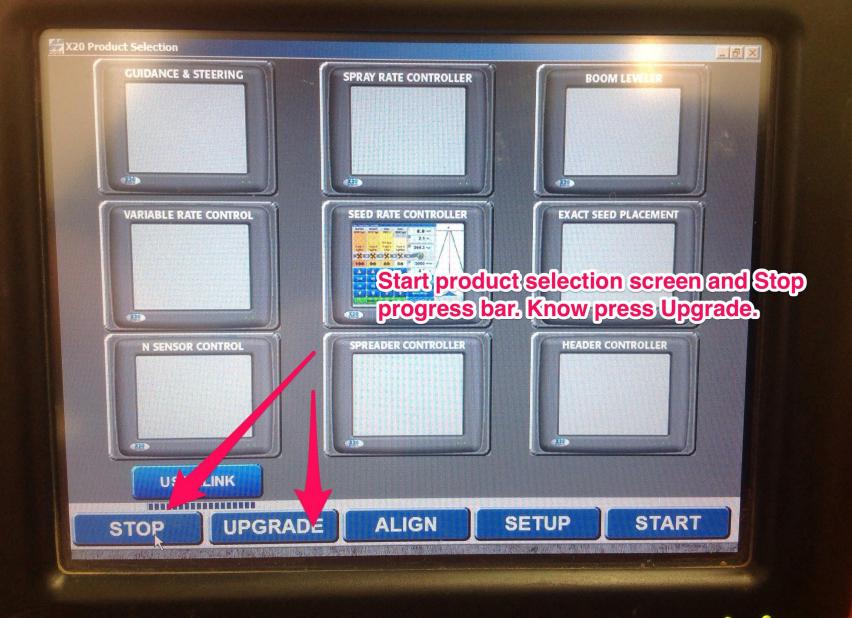

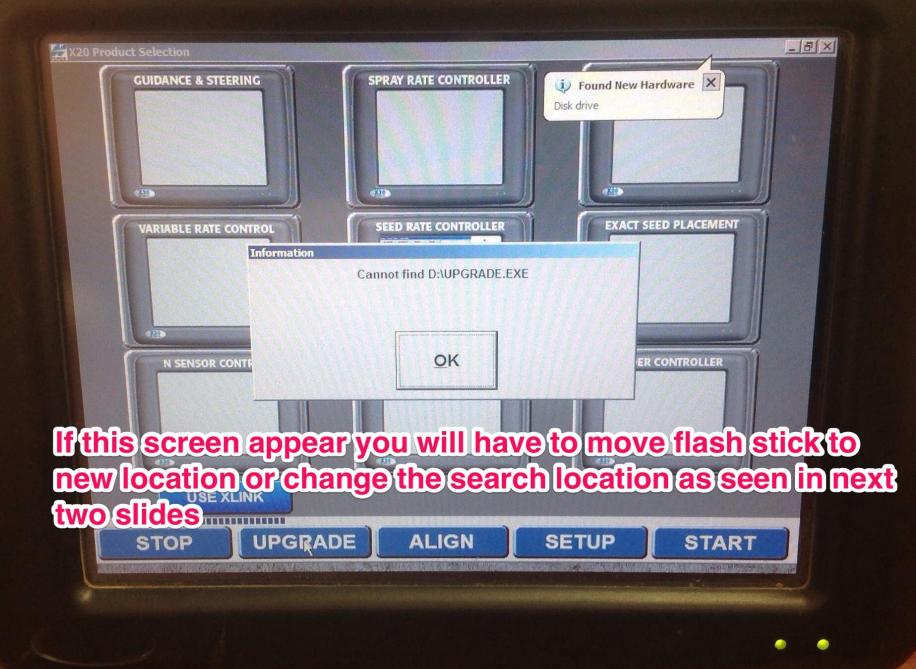

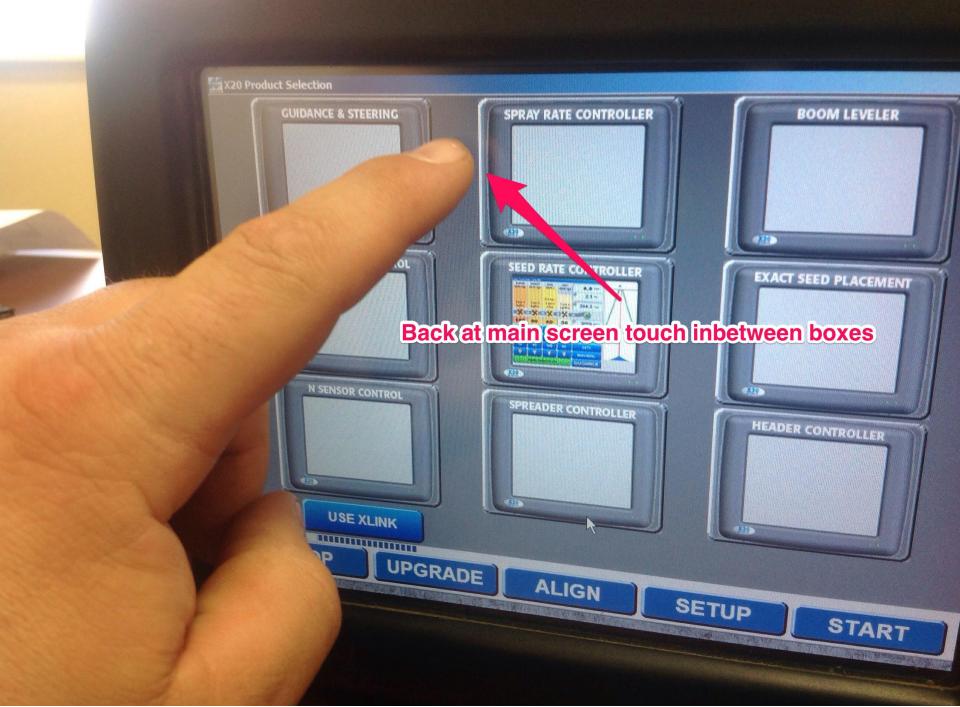

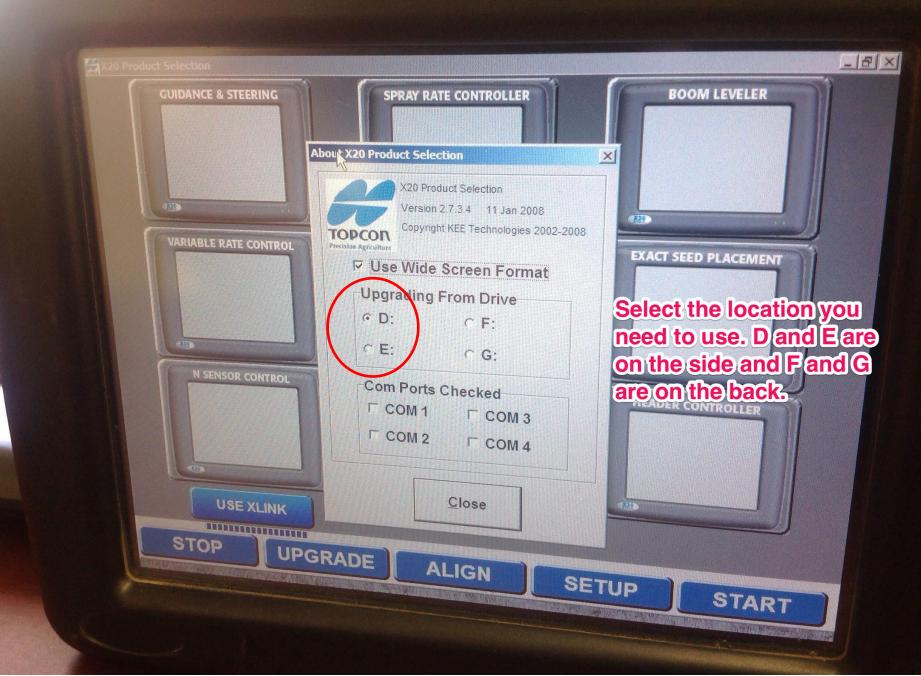

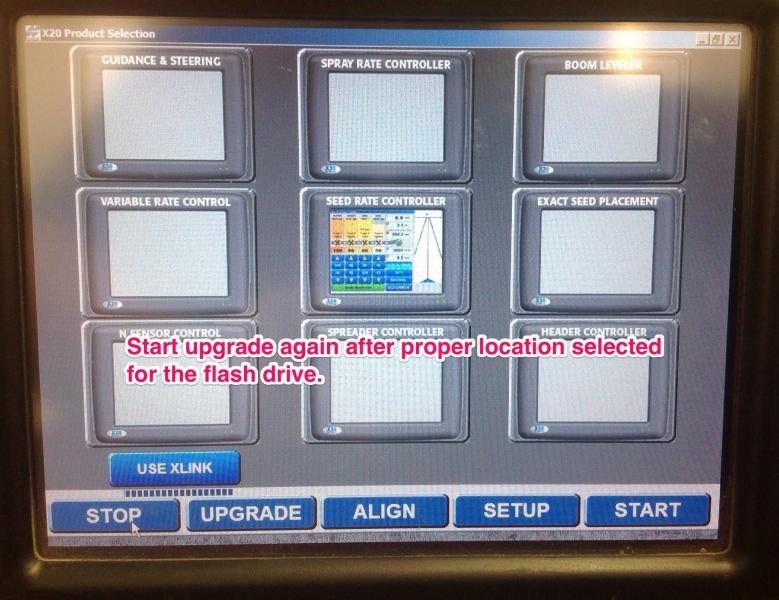

(

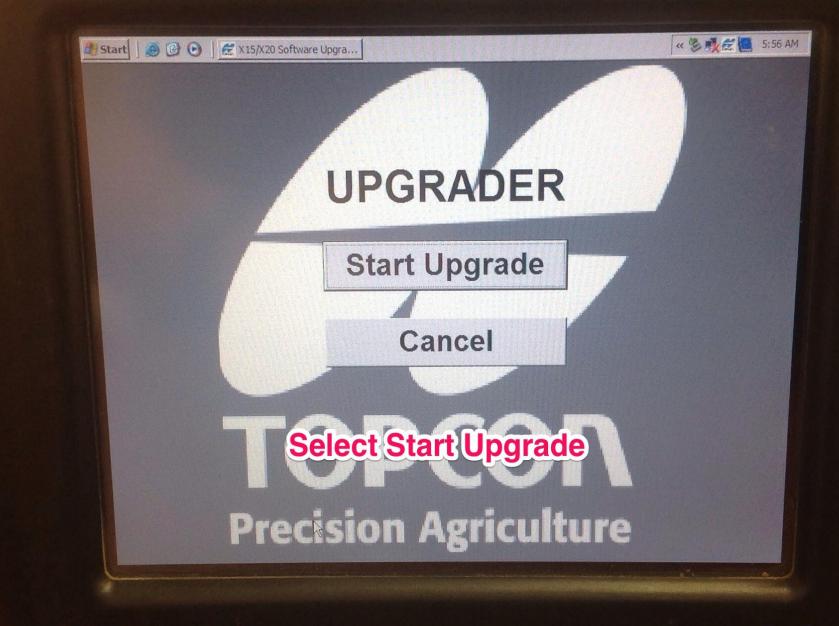

| X15/X20 Software Upgrader v1.2.0.0 20 May 201 | 10 hours |
|-----------------------------------------------|----------|

## UPGRADER

- 8 ×

## Confirm Folder Replace This folder already contains a folder named 'Lynx'. If the files in the existing folder have the same name as files in the folder you are moving or copying, they will be replaced. Do you still want to move or copy the folder?

Yes to All

Yes

There will be a couple screens that ask you to choose Select. "Yes to All" each time. Precision Agriculture

No

×

Cancel

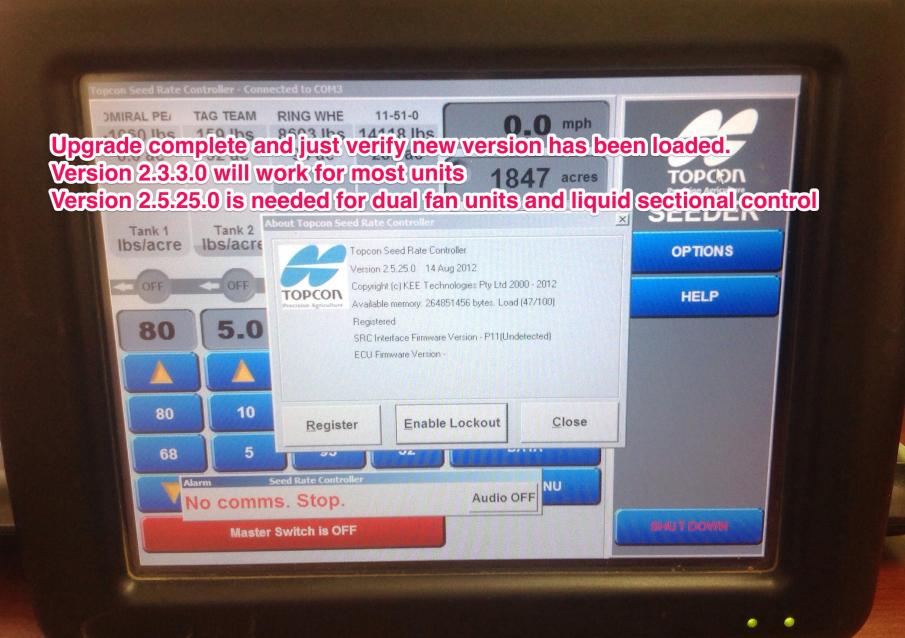